# *Euler's metod för numerisk lösning av diffekvationer*

I övningen ska du studera en numerisk metod för lösning av differentialekvationer.

För att du ska förstå principen med Euler´s metod kan du studera diffekvationen  $y' = x \cdot y$  och en lösning som går genom punkten P (-1;2).

Att riktningskoefficienten för tangenten i punkten P är -2 framgår direkt av diffekvationen (*y´* = -1\*2). Därmed kan du ta ett kort steg i den riktning som tangenten anger, t ex med 0,1 enheter i x-led och med hjälp av tangenten bestämma en y-koordinat för den nya punkten.

Detta är principen och du kan fortsätta på samma sätt från den nya punkten tills du når fram till önskat slutvärde på x. Naturligtvis är steglängden av stor betydelse för hur bra "din" lösningskurva ska approximera lösningen till diffekvationen. Bilden intill visar punkter på en lösningskurva fram till x=1 med en steglängd 0,2. Det går att lösa denna diffekv med exakta metoder så du senare kan jämföra hur bra lösningen är.

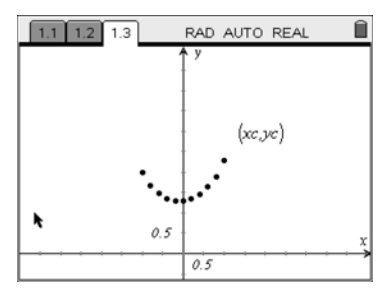

Men varför ska man lösa diffekvationer numeriskt om det går att göra exakt. Svaret är enkelt. De flesta diffekvationer, som man ställer upp för att modellera verkliga förlopp, går inte att lösa med exakta metoder. Därför är det viktigt att det finns numeriska verktyg och att man kan använda dem. Euler's metod har en enkel algoritm som är lätt att förstå.

I övningen ska du lösa  $y' = x \cdot y$  och studera hur olika steglängder påverkar resultatet. Du ska använda ett färdigt program som utför alla beräkningar och behöver inte kunna programmera. Ladda ner filen *euler.tns* till din handenhet och öppna filen.

#### **Några steg på vägen:**

- Öppna filen och studera den inledande texten på sidan 1. Här framgår bl a hur programmet *euler* ska anropas. Byt sedan till sidan 2. Som du ser består den av två delar, en räknardel och en programeditordel.
- Skriv in diffekvationen i räknardelen av sidan som *dy/dx=x\*y* och tryck enter. Använd sedan Solve för att lösa ut *dy*. Här står *dy* för ∆*y* och *dx* för ∆*x* liksom

*dy/dx* för förändringskvoten *x y* ∆  $\frac{\Delta y}{y}$ . Så med steget *dx* i x-led är ändringen i y-led *dy*.

- Markera resultatet med dy utlöst och kopiera det (ctrl C). Byt sedan till programeditordelen av sidan och klista in uttrycket mellan de båda kommentarerna. GLÖM INTE att ändra likhetstecknet till en tilldelning (dvs. tillfoga : före =).
- Spara programmet genom att trycka på (menu) följt av Check Syntax & Store.
- Återvänd till räknardelen av sidan och anropa programmet med punkten (-1;2) som startpunkt och x=1 som slutpunkt. Börja studera lösningen med steglängden 0.2. De olika koordinaterna som beräknas finns i listvariablerna *xc* och *yc* när programkörningen avslutas med ett "Done".

*Fortsättning på nästa sida!* 

- Öppna en Graphs & Geometry applikation. Ändra graftypen till Scatter Plot och använd *xc* och *yc* som x- respektive y-variabel och ställ in lämpligt fönster.
- Det finns naturligtvis också möjligheten att se värdena i en List & Spreadsheet applikation. Låt i så fall kolumnerna A och B visa *xc* resp *yc.*
- Kör programmet med andra steglängder t ex 0,1 och 0,01 och jämför utfallet. Undersök gärna också inverkan av andra startpunkter, t ex (-1;-2). **Anm.** Det kan eventuellt vara nödvändigt att radera de "gamla" värdena i listvariablerna. Gör det från räknarfönstret med kommandot DelVar xc,yc.
- Lös differentialekvationen i en Calculator applikation och rita den lösningskurva som går genom punkten (-1;2). Hur bra är approximationen?

#### **Uppgifter:**

- 1. Lös numeriskt  $y' = 1 + x \cdot y$ . Studera lösningskurvor i intervallet [-2,2] först med startpunkten (-2;-2) och sedan med startpunkten (-2;4).
- 2. Lös numeriskt *y y*′ = 0,8 −  $\frac{x}{x}$ . Studera den lösning som går genom punkten (-2;1,4) och rita lösningskurvan i intervallet [-2,2].
- 3. En bakteriekultur som från början innehåller 5000 bakterier tillväxer enligt den logistiska tillväxtekvationen,  $y' = k \cdot y \cdot (M - y)$ , där y är antalet individer vid en viss tidpunkt, M det maximala antalet individer som kan finnas i mediet och k en proportionalitetskonstant. Om antalet bakterier räknas i tusental är k=0,01 dygn-1. Det maximalt tänkbara antalet bakterier i kulturen uppskattas till150000. Bestäm lösningskurvan för de följade sex dygnen med en steglängd av 1/4 dygn. Hur stor är den maximala tillväxthastigheten och när inträffar den?
- 4. För en fallskärmshoppare som omedelbart utlöser sin fallskärm är den vertikala

hastigheten ca 0 m/s. För fallskärmshopparens acceleration gäller:  $v' = g - \frac{k}{v} \cdot v^2$ *m*  $v' = g - \frac{k}{g}$ .

där v mäts i m/s, g är tyngdaccelerationen, m hopparens massa inklusive utrustning och k en konstant vars storlek beror på många olika faktorer. Vid det hopp som studeras är k= 27 kg/m och massan m=130 kg. Konstruera hastighetsgrafen för hoppets första 2 sekunder. Vilken gränsfart uppnår hopparen?

### **Fördjupning, som kräver kunskaper i programmering**

Det finns en förbättrad numerisk metod som bygger på Euler´s. Nackdelen med Euler´s metod är att beräkningarna baseras på lutningen i ena intervalländpunkten. Den förbättrade metoden bygger på värden från båda intervallgränserna för det lilla steget. Metoden kallas Heun´s metod. I denna startar man med att beräkna ett preliminärvärde på ∆*y* med ∆*y* = *y*′⋅ ∆*x* . Här är y´ derivatan i den ursprungliga punkten. Sedan beräknas ett preliminärvärde på y. Med hjälp av detta kan vi nu betämma en ungefärlig lutning hos tangenten i den andra intervalländpunkten av steget. Medelvärdet av lutningarna i de båda intervalländpunkterna får nu ligga till grund för fortsatt beräkning med ∆*y* enligt ovan.

Försök modifiera programmet. Kalla ditt program för Heun och testa det.

*Program för Heun´s metod och TI-83/84 finns i Optima E (Libers förlag).* 

## **Matematisk nivå**

Kunskaper motsvarande matematik kurs E.

## **Teknisk nivå**

Tidigare erfarenhet av TI-Nspire är nödvändig. Kunskaper i programmering är inte nödvändiga eftersom nödvändig programmering redan är klar.

### **Läraranvisning:**

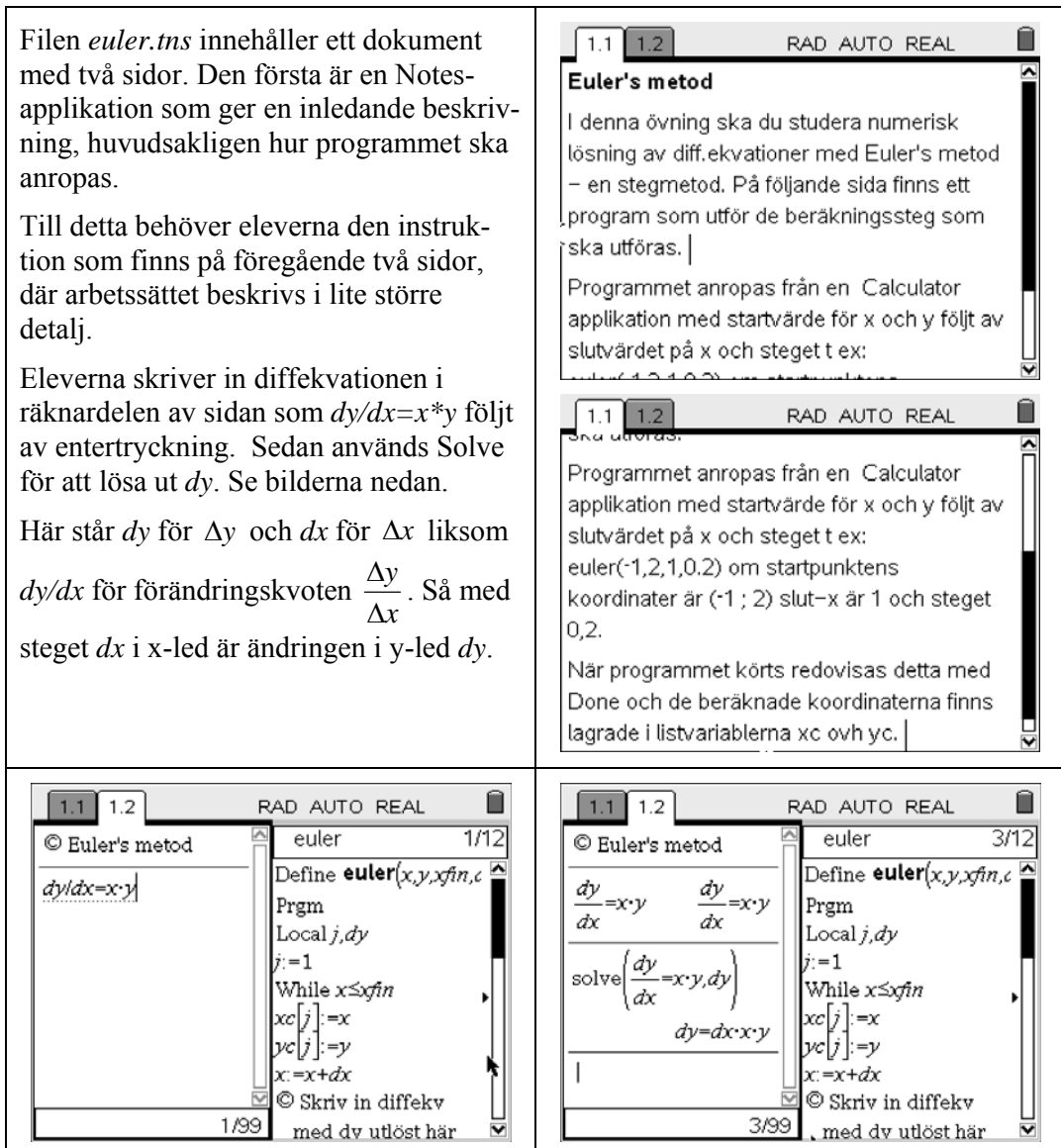

Flytta markören upp till resultatet för att markera ekvationen (använd pil-upp). Kopiera sedan ekvationen genom att trycka  $\binom{cm}{}$  följt av C.

Byt aktiv fönsterhalva,  $\overline{\text{c}_{\text{tr}}}$   $\overline{\text{c}_{\text{tr}}}$  och placera markören mellan de båda kommentarerna. Om här finns en tom rad är det bara att klistra in den kopierade ekvationen, annars måste det eventuella tidigare uttryck som står där raderas.

Klistra in med  $\overline{\left(\alpha n\right)}$  följt av V.

Placera markören framför likhetstecknet i det inklistrade sambandet och tillfoga ett kolon. Se bilden nedan till vänster.

Avslutningsvis ska programmet sparas i dokumentet. Samtidigt kontrolleras om det är syntaktiskt korrekt. Detta sker genom att trycka (men) följt av valen Check Syntax & Store. Se bild nedan till höger.

Överst i editorfönstret kommer meddelandet "euler" stored successfully.

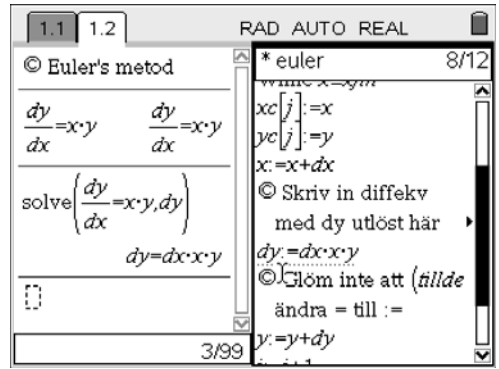

Byt så att räknarfönstret blir aktivt  $(\overline{G_{\text{trn}}})$ e) och kör programmet euler med det anrop som bilden till höger visar.

Parametrarna är startvärdet på x, -1, startvärdet på y, 2, slutvärdet på x, 1, och slutligen steget, 0.2.

I räknarfönstret finns bara ett "Done" som bekräftar att programmet körts.

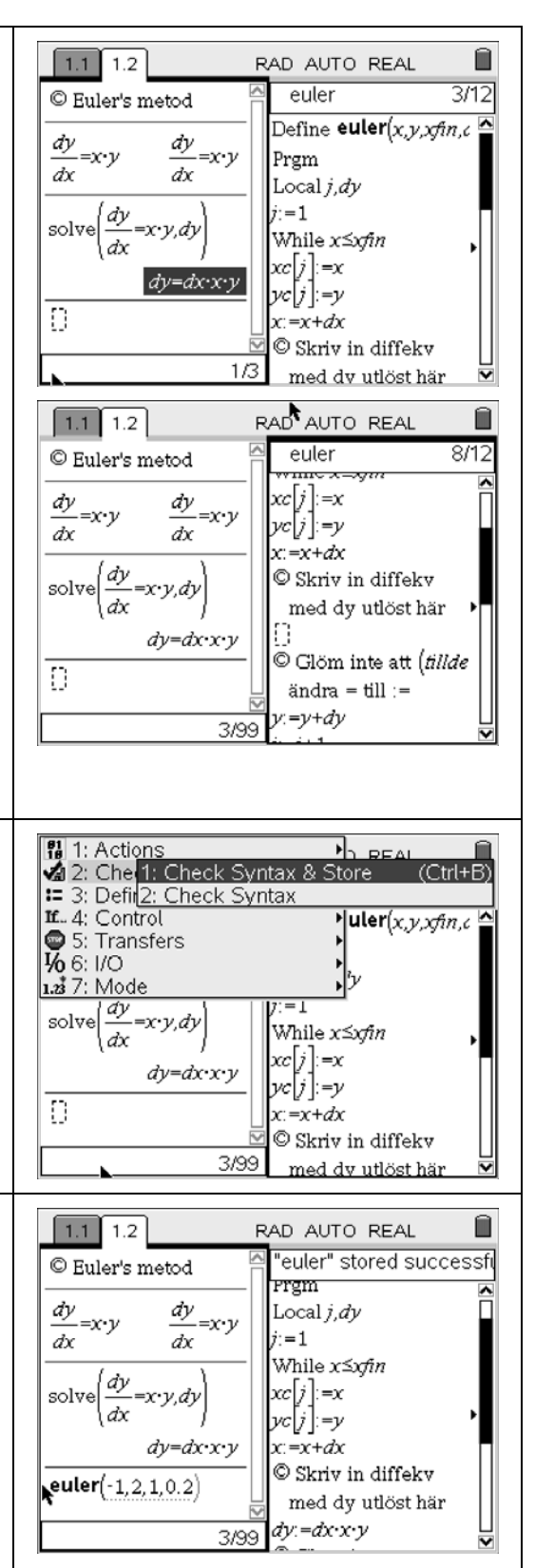

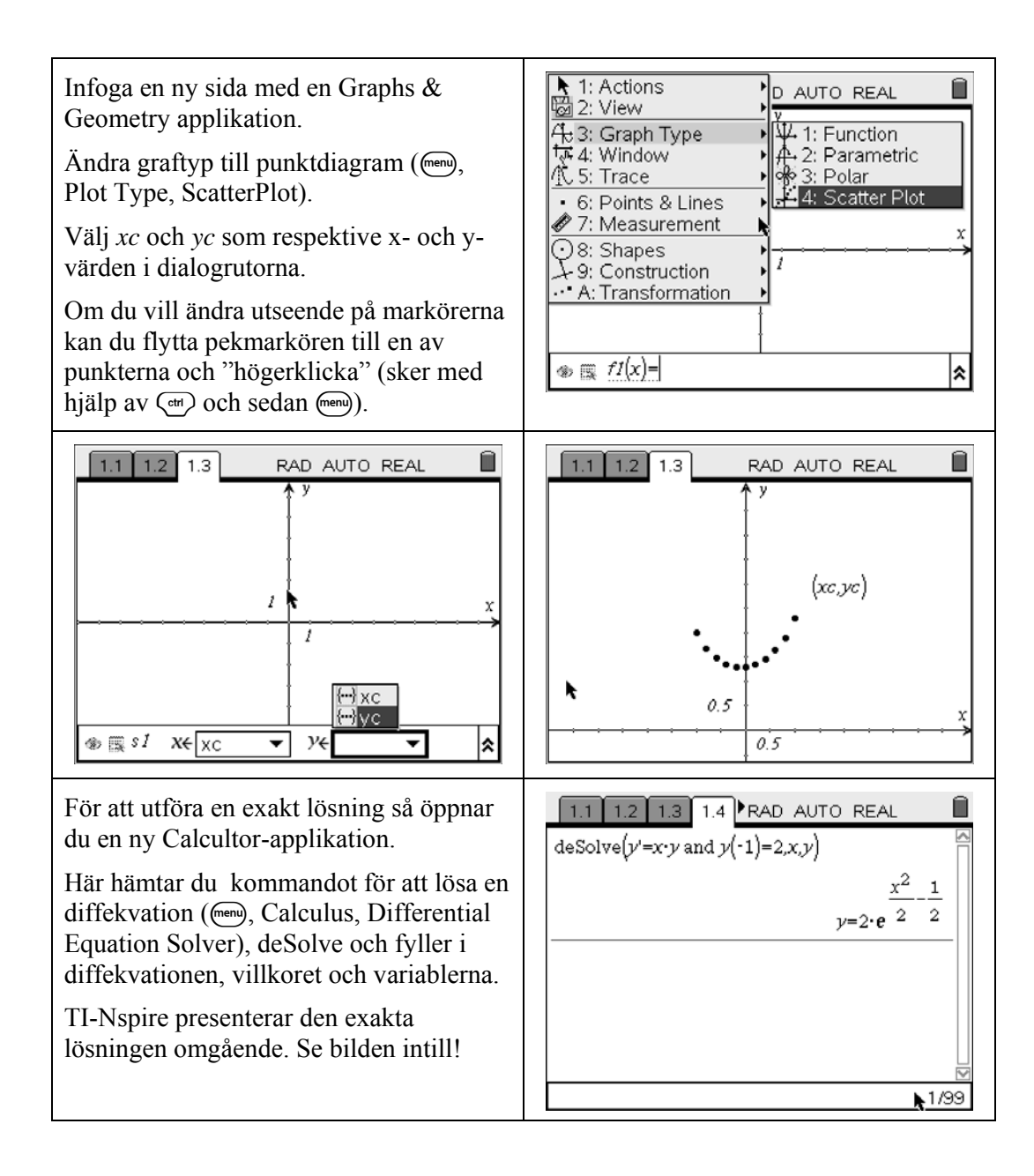

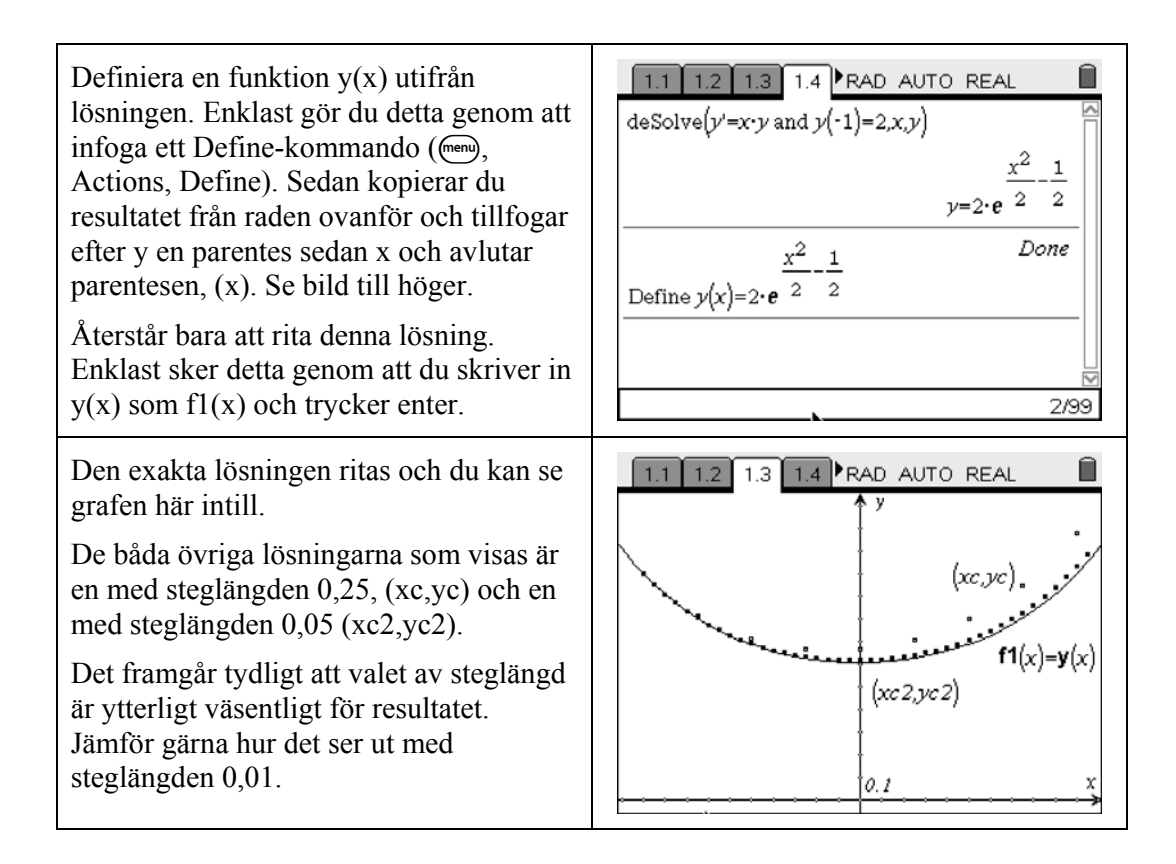

#### **Uppgifter:**

1. Lös numeriskt  $y' = 1 + x \cdot y$ . Studera lösningskurvor i intervallet [-2,2] först med startpunkten (-2;-2) och sedan med startpunkten (-2;4).

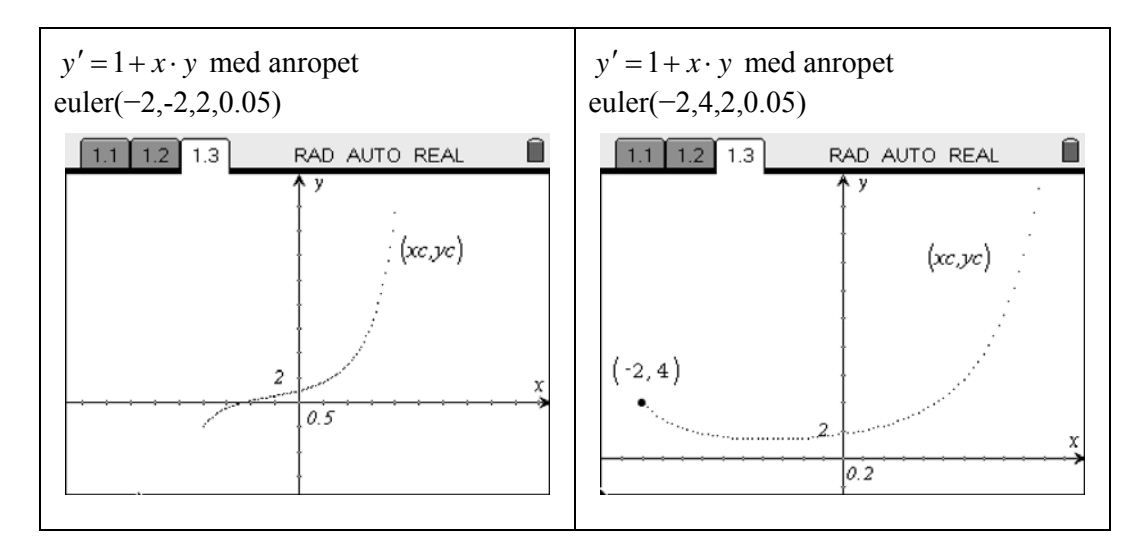

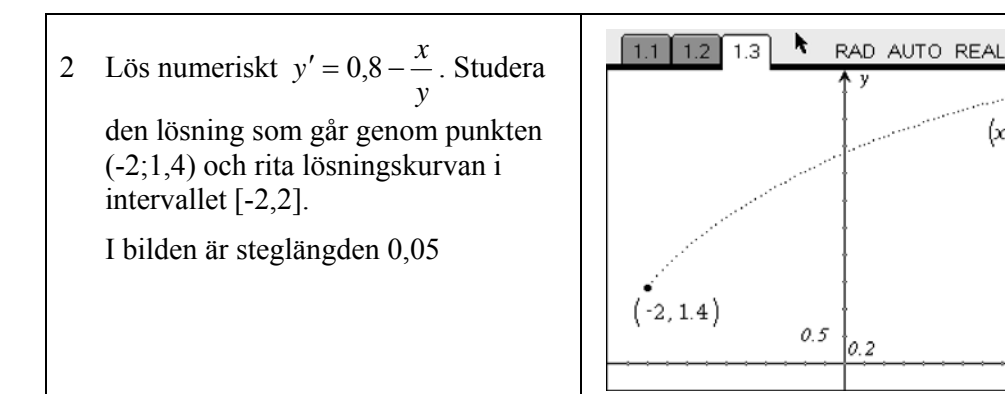

3 En bakteriekultur som från början innehåller 5000 bakterier tillväxer enligt den logistiska ekvationen, *y*′ = *k* ⋅ *y* ⋅(*M* − *y*), där y är antalet individer vid en viss tidpunkt, M det maximala antalet individer som kan finnas i mediet och k en proportionalitetskonstant. Om antalet bakterier räknas i tusental är k=0,01 dygn-1. Det maximalt tänkbara antalet bakterier i kulturen uppskattas till150000. Bestäm lösningskurvan för de följade sex dygnen med steglängden ¼ dygn. Hur stor är den maximala tillväxthastigheten och när inträffar den?

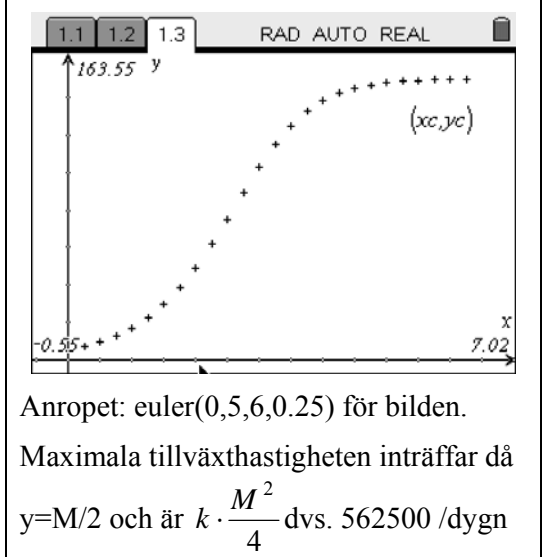

 $(xc,yc)$ 

4 För en fallskärmshoppare som  
omedelbart utlöser sin fallskärm är  
den vertikala hastigheten ca 0 m/s.  
För fallskärmshopparens acceleration  
gäller: 
$$
v' = g - \frac{k}{m} \cdot v^2
$$
 där v mäts i  
m/s, g är tyngdaccelerationen, m  
hopparens massa inklusive utrustning  
och k en konstant vars storlek beror  
på många olika faktorer. Vid det hopp  
som studeras är k= 27 kg/m och  
massan m=130 kg. Konstruera  
hastighets-grafen för hoppets första 2  
sekunder. Vilken gränsfart uppnår  
hopparen?

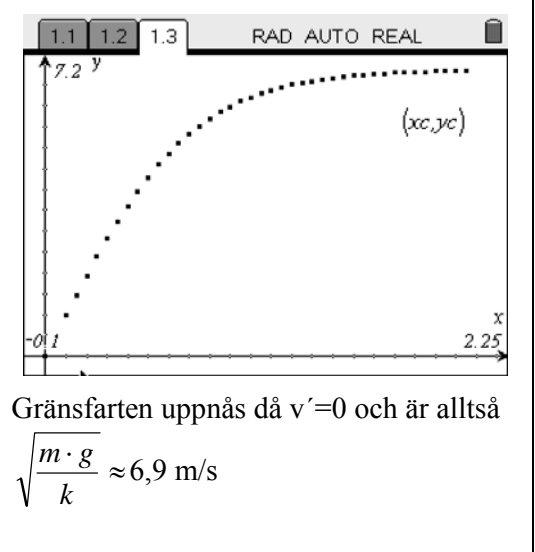